# **MATPLOTLIB**

#### *Python for computational science* **19 – 21 November 2012 CINECA**

m.cestari@cineca.it

# **Introduction (1)**

- plotting the data gives us **visual feedback** in the working process
- Typical workflow:
	- ➔ write a python program to parse data
	- ➔ pass the parsed data to **gnuplot** to plot the results
- with **Matplotlib** we can achieve the same result in a single script and with more flexibility

# **Introduction (2)**

#### **Matplotlib:**

- makes use of Numpy to provide good performance with large data arrays
- allows **publication quality** plots
- allows to make plots easily
- since it's a Python module can be easily integrated in a Python program

## **Module import**

Let us be consistent with the official documentation

- \$ (i)python
- >>> import matplotlib.pyplot as plt

### **Matplotlib 1st example**

- >>> import matplotlib.pyplot as plt
- >>> import numpy as np
- >>> plt.interactive('on') # set interactive

# no need with Ipython

- >>>  $x = np.arange(0, 7, 0.00001)$
- >>>  $plt.plot(x, x**3)$  #  $x, y$  values of the plot

[<matplotlib.lines.Line2D object at 0xa1750cc>] >>> plt.show()

### **Matplotlib: multiple line plot**

- $>> x = np.arange(0, 7, 0.00001)$
- >>> plt.plot(x,x\*\*3)
- >>> plt.plot(x,x\*\*2)
- >>> plt.show()

Or by passing multiple (x,y) arguments to the plot function

- >>>  $x = np.arange(0, 7, 0.00001)$
- >>>  $plt.plot(x, x**3, x, x**2)$
- >>> plt.show()

### **Plot control commands**

Classic plot interaction is available

- >>> plt.grid()
- >>> plt.axis() # shows the current axis limits values
- >>>  $plt-axis([0, 5, 0, 10])$  #[xmin, xmax, ymin, ymax]
- >>> plt.xlabel('This is the X axis')
- >>> plt.title('Outstanding title here')
- >>> plt.legend(['Fast', 'SuperFast'],loc=2)
- >>> plt.savefig('plot123.**png**', dpi=250)

**extension determines the file format**

#### **Plot example**

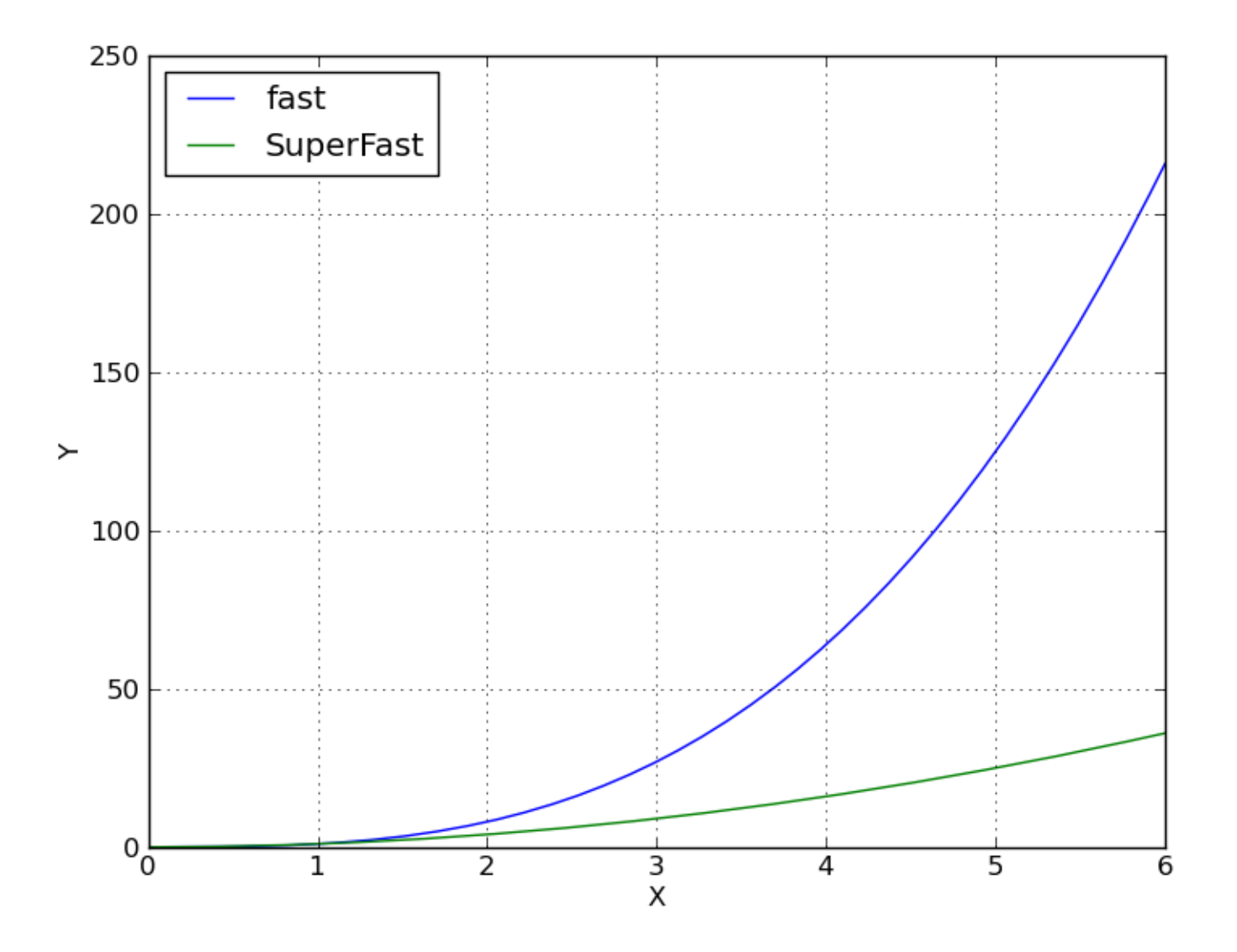

## **Plot window**

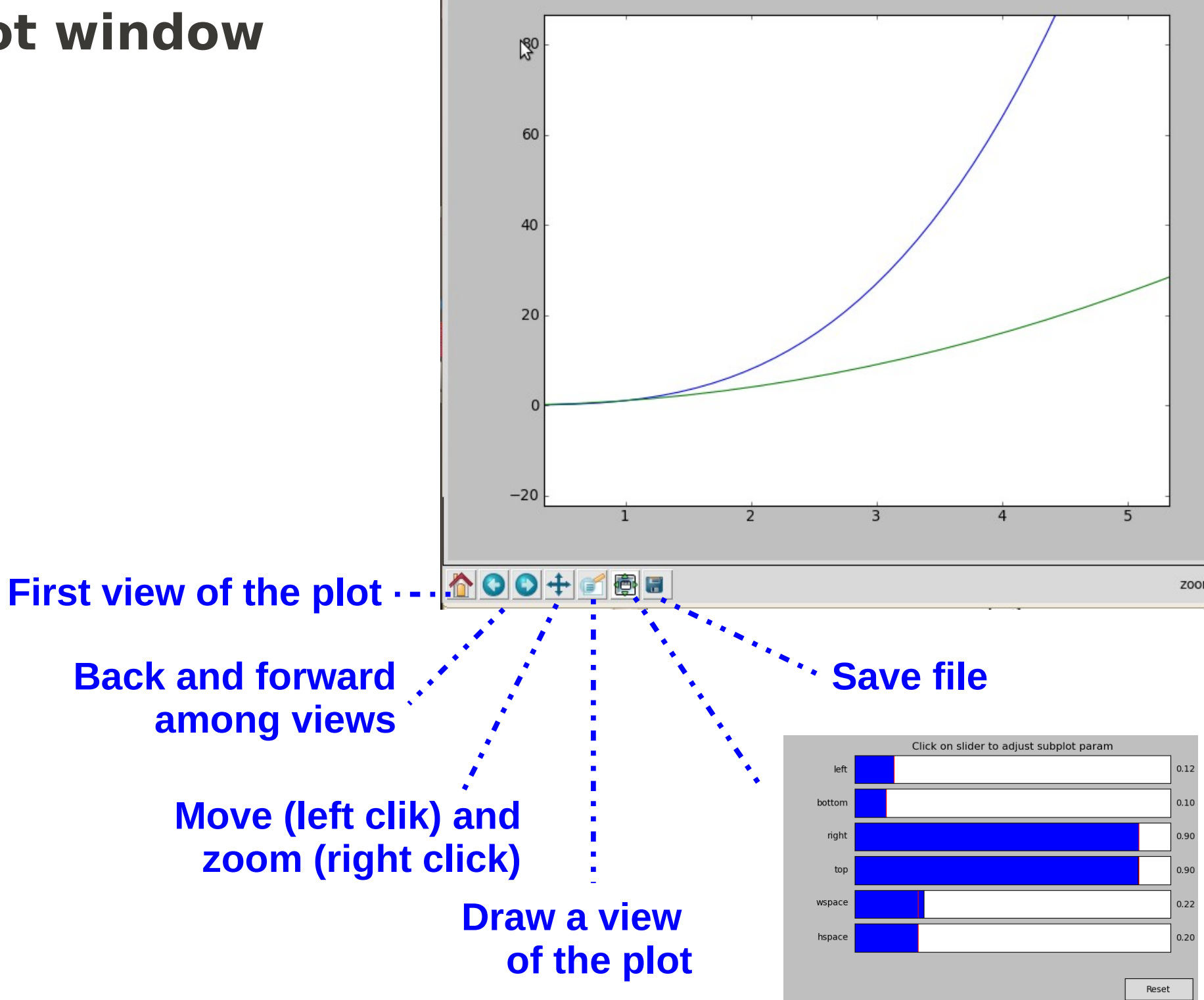

### **Interactive usage**

**Ipython** is recommended:

➔ It has already a matplotlib support mode

 $$ Ipython -pylab$ 

- ➔ no need to import any modules; merges matplotlib.pyplot (for plotting) and numpy (for mathematical functions)
- ➔ spawn a thread to handle the GUI and another one to handle the user inputs
	- every plot command triggers a plot update

A figure is composed by a hierarchical series of Matplotlib objects

- **FigureCanvas**: Container class for the Figure instance
- **Figure**: Container for one or more Axes instances
- **Subplot (Axes)**: The rectangular areas that holds the basic elements, such as lines, text, and so on

\n
$$
\begin{array}{r}\n \text{sum of } \text{rows} \\
 \text{numb of } \text{rows} \\
 \text{fig number}\n \end{array}
$$
\n

\n\n
$$
\begin{array}{r}\n \text{sum of } \text{cols} \\
 \text{fig number}\n \end{array}
$$
\n

\n\n
$$
\begin{array}{r}\n \text{sum of } \text{cols} \\
 \text{if } \text{sum} \\
 \text{int } \text{C} \\
 \text{int } \text{C} \\
 \text{int } \text{C} \\
 \text{int } \text{C} \\
 \text{int } \text{C} \\
 \text{int } \text{C} \\
 \text{int } \text{C} \\
 \text{int } \text{C} \\
 \text{int } \text{C} \\
 \text{int } \text{C} \\
 \text{int } \text{C} \\
 \text{int } \text{C} \\
 \text{int } \text{C} \\
 \text{int } \text{C} \\
 \text{int } \text{C} \\
 \text{C} \\
 \text{C} \\
 \text{C} \\
 \text{C} \\
 \text{C} \\
 \text{C} \\
 \text{C} \\
 \text{C} \\
 \text{C} \\
 \text{C} \\
 \text{C} \\
 \text{C} \\
 \text{C} \\
 \text{C} \\
 \text{C} \\
 \text{C} \\
 \text{C} \\
 \text{C} \\
 \text{C} \\
 \text{C} \\
 \text{C} \\
 \text{C} \\
 \text{C} \\
 \text{C} \\
 \text{C} \\
 \text{C} \\
 \text{C} \\
 \text{C} \\
 \text{C} \\
 \text{C} \\
 \text{C} \\
 \text{C} \\
 \text{C} \\
 \text{C} \\
 \text{C} \\
 \text{C} \\
 \text{C} \\
 \text{C} \\
 \text{C} \\
 \text{C} \\
 \text{C} \\
 \text{C} \\
 \text{C} \\
 \text{C} \\
 \text{C} \\
 \text{C} \\
 \text{C} \\
 \text{C} \\
 \text{C} \\
 \text{C} \\
 \text{C} \\
 \text{C} \\
 \text{C} \\
 \text{C} \\
 \text{C} \\
 \text{C} \\
 \text{C} \\
 \text{C} \\
 \text{C} \\
 \text{C} \\
 \text{C} \\
 \text{C} \\
 \text{C} \\
 \text{C} \\
 \text{C} \\
 \text{C} \\
 \text{C} \\
 \text{C} \\
 \text{C} \\
 \text{C} \\
 \text{C} \\
 \text{C} \\
 \text{C} \\
 \text{C} \\
 \text{C} \\
 \
$$

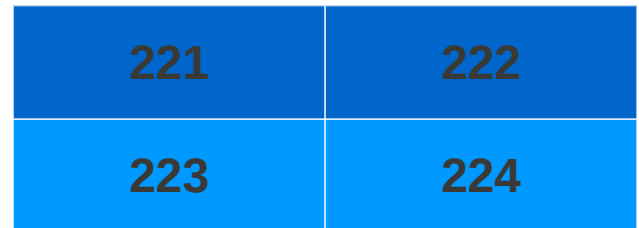

- OO use of matplotlib makes the code **more explicit** and allows a lot more **customizations**
- >>> import matplotlib.pyplot as plt
- >>> import numpy as np

 $>> x = np.arange(0, 10, 0.1)$ 

 $\gg$  y = np.random.randn(len(x))

>>> **fig = plt.figure()** # instance of the fig obj

```
>>> ax = fig.add_subplot(111) # instance of the axes       
                                                                                # obj
```

```
>>> l, m = ax.plot(x, y, x, y**2) # returns a tuple of obj
```

```
>>> l.set_color('blue')
```

```
>>> m.set_color('red')
```

```
>>> t = ax.set title('random numbers')
```
>>> plt.show()

### **Object-oriented interface: multiple plot**

- >>> import matplotlib.pyplot as plt
- >>> import numpy as np
- $>> x = np.arange(0, 10, 0.001)$
- $>> y = np.random.random(len(x))$
- >>> fig = plt.figure() # instance of the fig obj
- >>> **ax = fig.add\_subplot(211) #** two axes instances in
- >>> **ax2 = fig.add\_subplot(212) #** the same column
- >>> **l, = ax.plot(x, y)** # returns a tuple of obj
- >>> **m, = ax2.plot(x, y\*\*2)** # returns a tuple of obj
- >>> l.set\_color('blue')
- >>> m.set\_color('red')
- >>>  $t = ax.set title('random numbers')$
- >>> plt.show()

#### **Object-oriented interface: multiple plot**

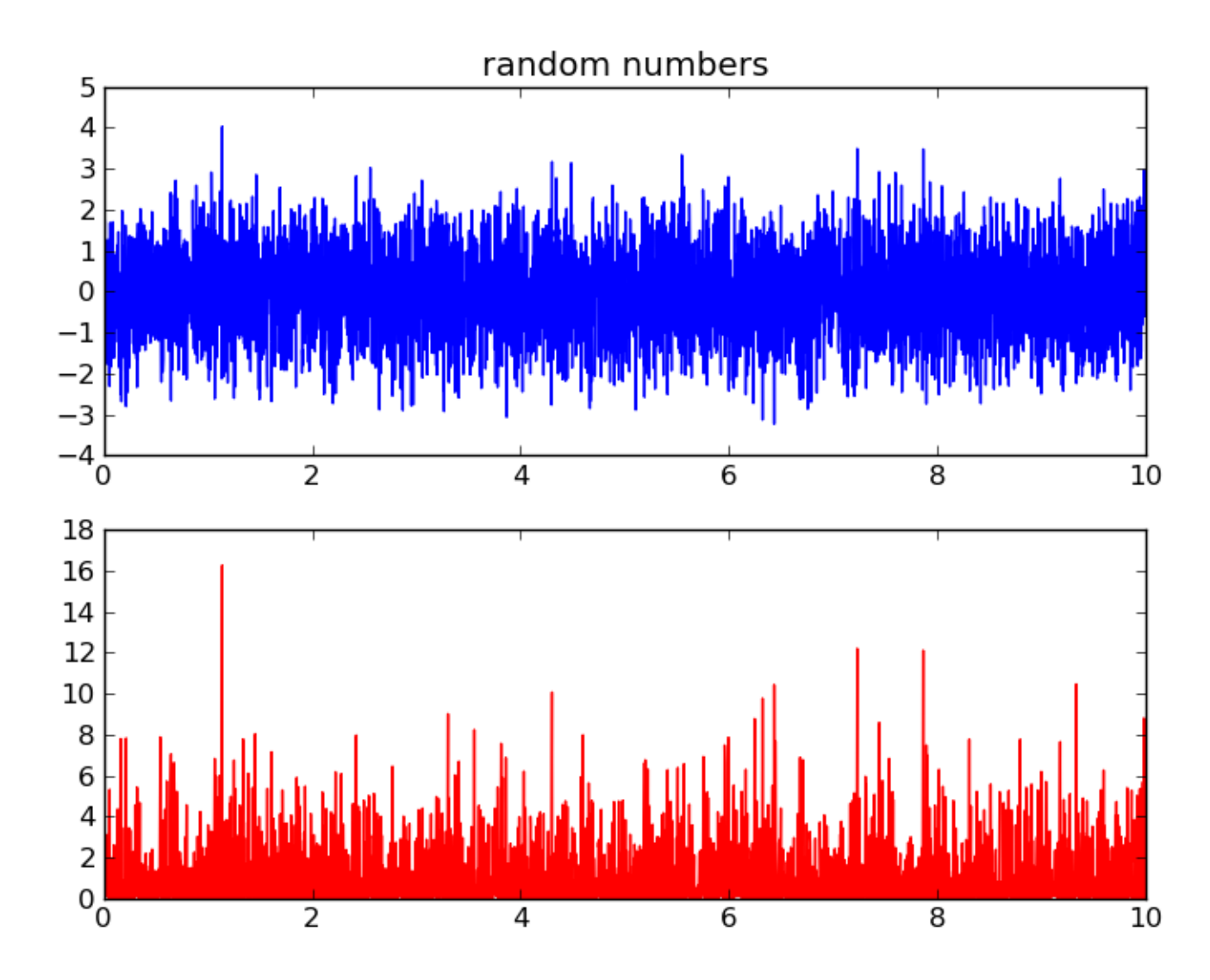

• Multiple figures are allowed

```
>>> import matplotlib.pyplot as plt
>>> fig1 = plt.figure()
>>> ax1 = fig1.addsubplot(111)>>> ax1.plot([1, 2, 3], [1, 2, 3]);
>>> fig2 = plt.figure()
>>> ax2 = fig2.add_subplot(111)
>>> ax2.plot([1, 2, 3], [3, 2, 1]);
>>> plt.show()
```
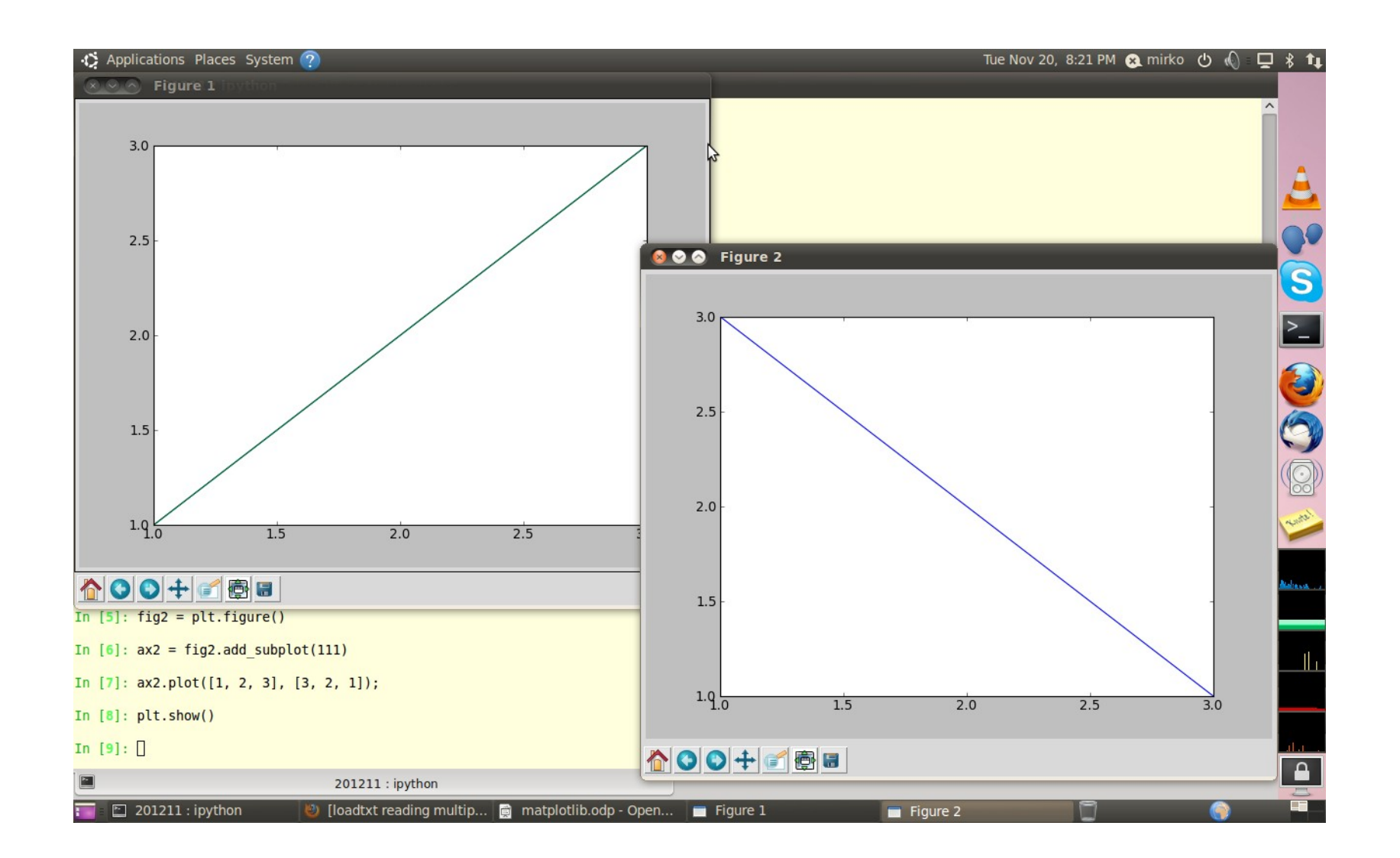

• Additional axes are allowed as well

```
>>> x = np.arange(0., np.e, 0.01)>> y1 = np.exp(-x)>> y2 = np.log(x)>>> fig = plt.figure()
\gg ax1 = fig.add subplot(111)
>>> ax1.plot(x, y1);>>> ax1.set ylabel('Y values for exp(-x)');
>>> ax2 = ax1.twinx() # this is the important function
>>> ax2.plot(x, y2, 'r');
>>> ax2.set xlim([0, np.e]);>>> ax2.set ylabel('Y values for ln(x)');
>>> ax2.set xlabel('Same X for both exp(-x) and ln(x)');>>> plt.show()
```
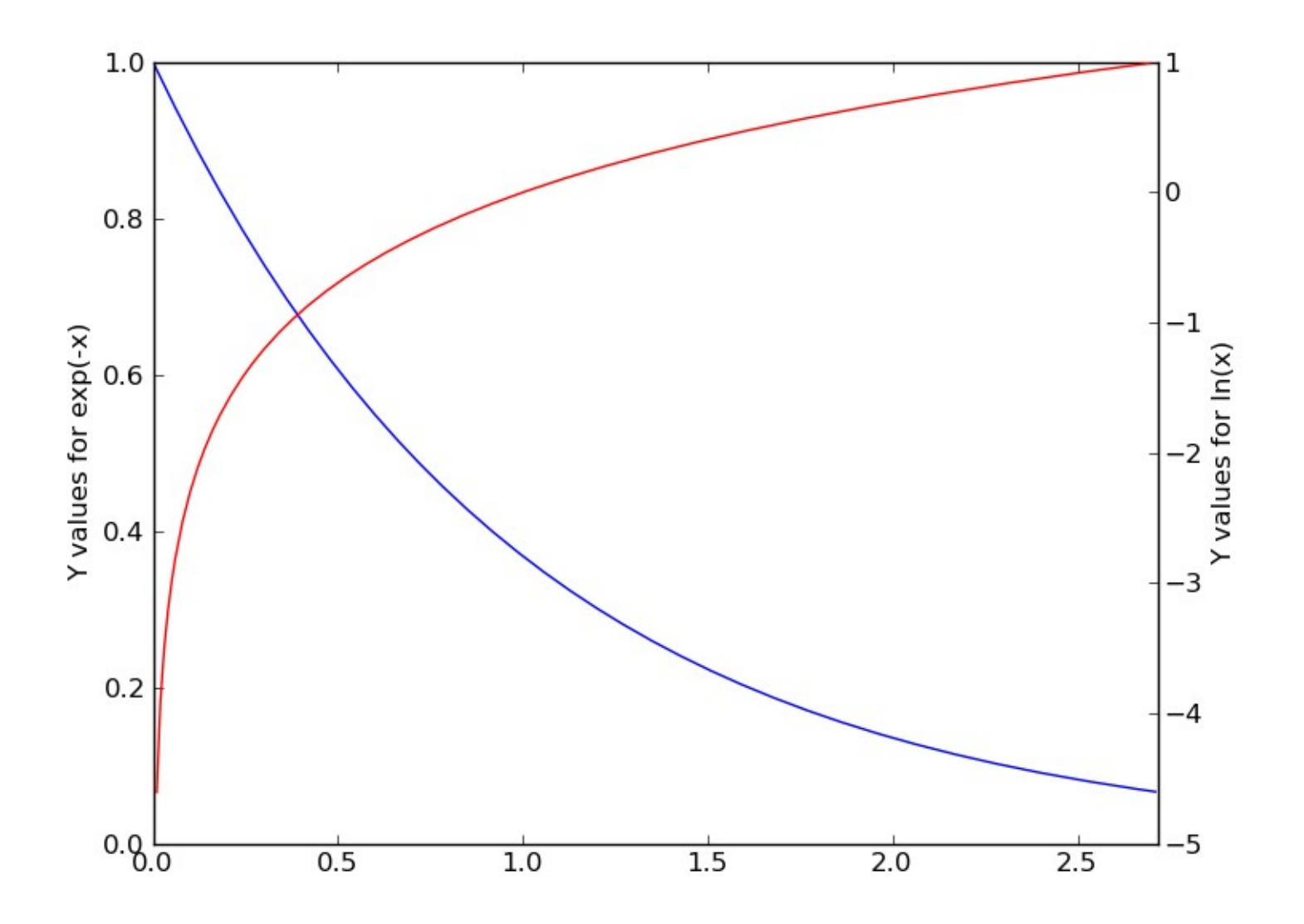

#### **Other examples**

#### **<http://matplotlib.sourceforge.net/gallery.html>**

### **To summarize**

- This was a very brief (and incomplete) introduction to Matplotlib.
- We don't need to cover everything; just go with your needs
- It can be used interactively, ala Matlab, or Objectoriented
- It can be fully integrated in a Python program;
	- ➔ your analysis code can be integrated with a plot tool, tailored to the application needs

# **Bibliography**

#### **<http://matplotlib.sourceforge.net/contents.html>**

#### Matplotlib for Python developers (Sandro Tosi, Packt Publishing Ltd., 2009)

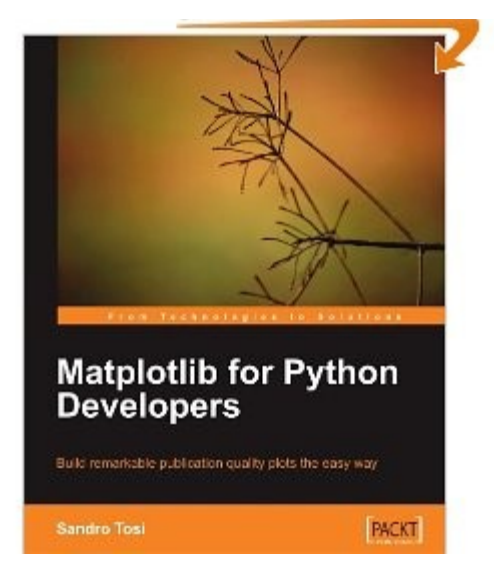